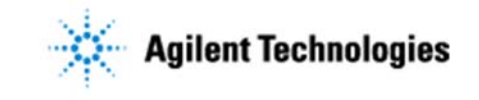

Thank you for purchasing an Agilent instrument. To get you started and to assure a successful and timely installation of your Agilent UV-Vis ChemStation **software**, please refer to this specification and set of requirements.

Correct site preparation is the key first step in ensuring that your instruments and software systems operate reliably over an extended lifetime. This document is an **information guide and checklist** prepared for you that outlines the supplies, consumables, space and utility requirements for your equipment.

# **Customer Responsibilities**

#### **Make sure your site meets the following prior specifications before the installation date. For details, see specific sections within this checklist, including:**

- $\Box$  The computing environment and the necessary space is made available
- $\Box$  The number & location of electrical outlets for your computer systems and peripherals are planned
- $\Box$  That your site meets the software, hardware and networking specifications below
- $\Box$  Locate your sales order information, software authorization codes and/or software licenses/certificates
- $\Box$  The necessary software media, disks etc. are available including upgrade/update disks
- $\Box$  That a suitable backup solution is identified for your software
- $\Box$  Availability of a system/network administrator as needed to connect to your intranet
- Please consult Other Requirements section below for other product-specific information.

#### **If Agilent is delivering installation and familiarization services, users of the instrument should be present throughout these services; otherwise, they will miss important operational, maintenance and safety information.**

- $\Box$  For more details, please consult the Agilent 8453/8454 UV-Vis Spectroscopy System Installation Guide, or if you are installing Security Pack, consult the Security Pack for UV-Visible Spectroscopy Guide. These can be found on the UV-Vis ChemStation DVD.
- Additional information for the requirements of the Open LAB ECM Add-on or the OpenLAB ECM Compliance Pack, can be found in the Agilent UV-Vis ChemStation ECM Compliance Pack Concept Guide. This can also be found on the UV-Vis ChemStation DVD.

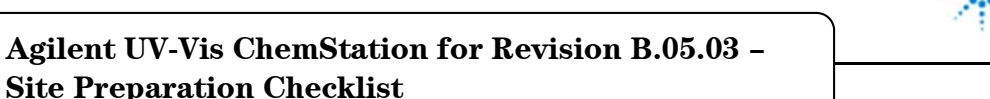

# **Agilent Technologies**

# **Important Customer Information**

- 1. If you have questions or problems in providing anything described as a Customer Responsibility above, please contact your local Agilent or partner support/service organization for assistance prior to delivery. In addition, Agilent and/or its partners reserve the right to reschedule the installation dependent upon the readiness of your laboratory.
- 2. Should your site not be ready for whatever reasons, please contact Agilent as soon as possible to re-arrange any services that have been purchased.
- 3. Other optional services such as additional training, operational qualification  $(Q)$  and consultation for user-specific applications may also be provided at the time of installation when ordered with the system, but should be contracted separately.
- 4. You should ensure that all necessary operating supplies for the successful installation of instruments and systems are available. Installation sites should be prepared in accordance with the information outlined in this document.

# **Important Version and Hardware Information**

1. Please refer to the table below for supported UV-Vis ChemStation and hardware configurations.

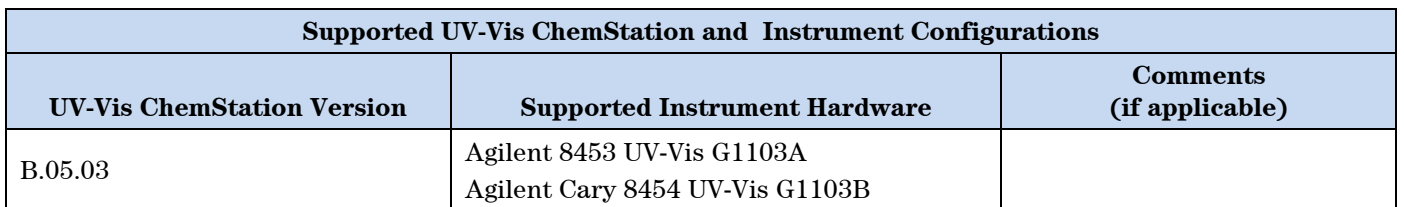

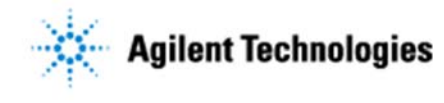

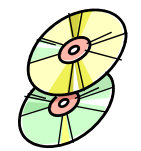

# **Software Specifications for Workstations, Clients, and Servers (Security Pack)**

#### **Special Notes**

- 1. Implement a backup strategy or backup all of your data before making any changes.
- 2. No other ChemStation software must be installed.
- 3. A user logon with full administrative capabilities is required.
- 4. If you are upgrading from a previous version of UV-Vis ChemStation, you must uninstall the old version of UV-Vis ChemStation first. Generally, you can use the Windows Control Panel or run Setup from the UV-Vis ChemStation DVD/CD-ROM. Some older versions require the software to be removed manually. Make sure you use the manual relevant to the version you are uninstalling.
- 5. Adding modules to an already installed UV-Vis ChemStation installation does not require uninstallation. An exception to this is if Security Pack is installed. In this case, any modules or configuration changes must be made before Security Pack installation.
- 6. UV-Vis ChemStation has to be installed to a file system that uses NTFS. If the target drive/partition is not NTFS, then it will have to be converted.
- 7. If Security Pack is being added to an Agilent UV-Visible Spectroscopy System that has already been in use before, a saved customized configuration may exist. The customized configuration will be incompatible with Security Pack and the configuration files, configon.reg and configof.reg, will have to be deleted. If they exist, delete the files from C:\Chem32\n\ (where n: instrument number 1 to 4, default installation path).

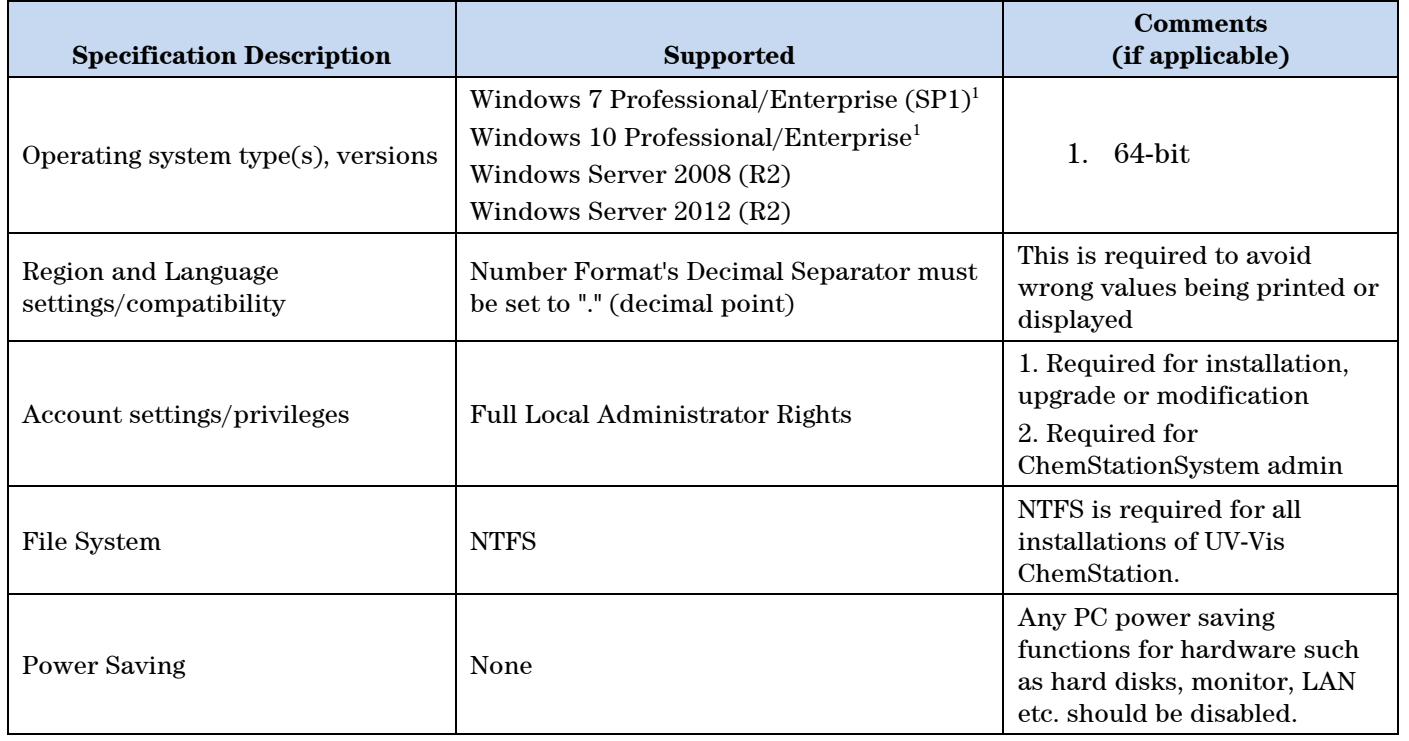

8. UV-Vis ChemStation must be installed into the default installation path.

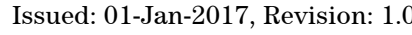

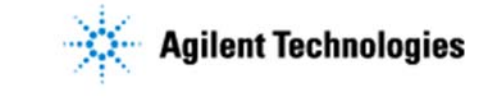

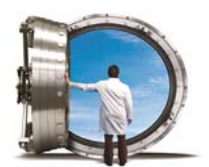

# **Software Specifications for Clients - OpenLAB ECM Add-on or Compliance Pack**

#### **Special Notes**

- 1. Implement a backup strategy or backup all of your data before making any changes.
- 2. In the context of OpenLAB ECM, the computer that hosts the UV-Vis ChemStation is also known as the "Client".
- 3. The OpenLAB ECM Add-on or the Compliance pack, are not compatible with Security Pack; they are mutually exclusive. That is, you must choose either ECM or Security Pack.
- 4. OpenLAB ECM 3.4.1 and 3.5 are supported.
- 5. An already fully implemented OpenLAB ECM 3.4.1 or 3.5 Server system is required.
- 6. An OpenLAB ECM Account for use with UV-Vis ChemStation (existing or newly created) must be made available by the customer at the time of installation.
- 7. An OpenLAB ECM user who has the ability to configure the ECM account (Account Administration & Users, Groups, Roles) for which UV-Vis ChemStation is being used must be made available by the customer at the time of installation.
- 8. The domain name (built-in or customer defined) must be provided by the customer at the time of installation.
- 9. Having UV-Vis ChemStation operate within an OpenLAB ECM environment, requires some configuration tasks on the OpenLAB ECM Server. **The customer must assist with this by arranging for the appropriate IT personnel to be available or by opening a service call with the Agilent Informatics Support Team. These activities are separate from a UV-Vis ChemStation installation and this might be a billable service.**
- 10. At the time of installation, the user of a Windows user who can connect to the ECM Database must be available. **The customer must provide this user.**
- 11. Also at the time of installation, the user of an ECM Database user who is authorized to access the ECM schema and to update the table in this schema must be available. **The customer must provide this user or arrange for the Agilent Informatics Support Team to do this.**
	- a. The ECM database needs to be updated by having the specific UV-Vis ChemStation roles and privileges applied. This is achieved by using the "InsertPrivileges.sql" script file found on the UV-Vis ChemStation B.05.xx DVD. There is a different file depending on whether an Oracle or SQL Server database is being used. The customer must provide this user at the time of installation or open a service call with the Informatics
	- b. If upgrading from a version of UV-Vis ChemStation prior to B.05.03, then existing UV: privileges in the ECM database must first be deleted using the "DeletePrivileges.sql" script file found on the UV-Vis ChemStation B.05.xx DVD otherwise the new privileges will not be applied.
- 12. Setting up or implementing an OpenLAB ECM server is not part of the UV-Vis ChemStation installation.
- 13. **Not adhering to these requirements will cause delays in installation of UV-Vis ChemStation.**

#### **OpenLAB ECM Client Side Requirements for UV-Vis ChemStation**

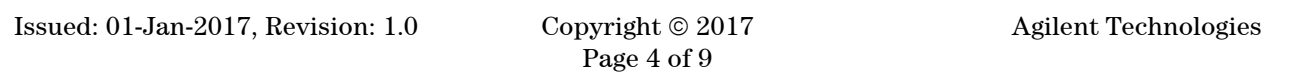

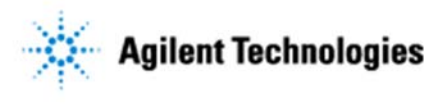

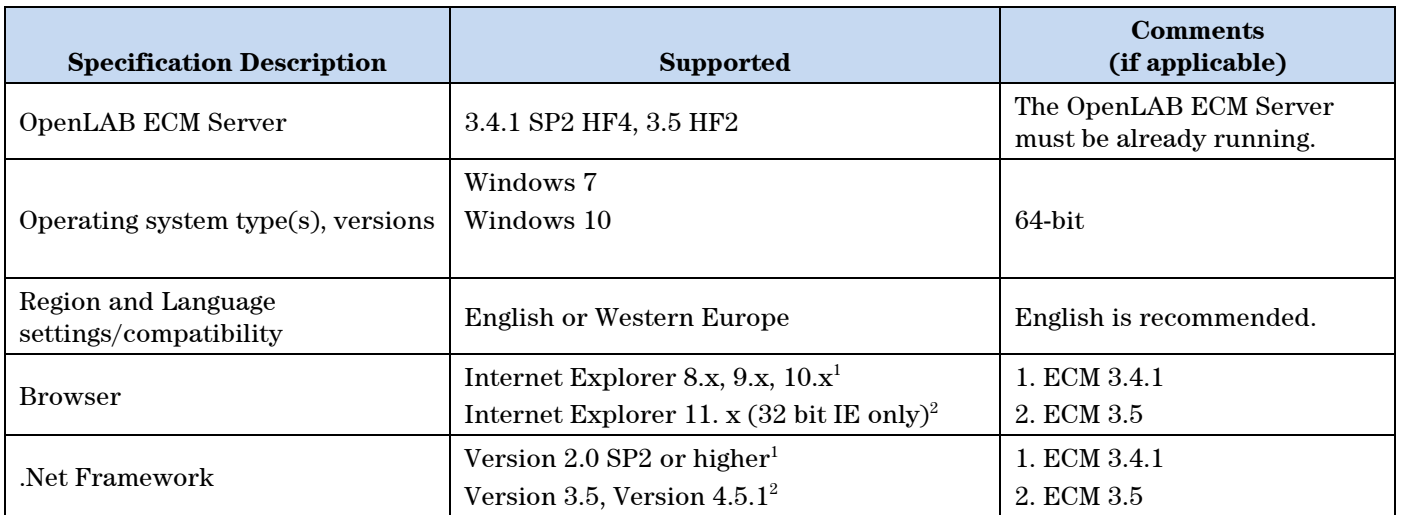

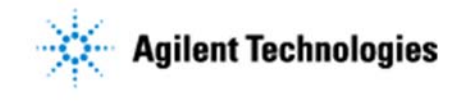

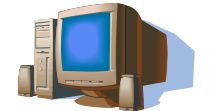

# **Computer Hardware Specifications for Workstations, Clients, and Servers**

#### **Special Notes**

- 1. The PC configuration must be listed in the Microsoft Windows Marketplace Tested Products List Hardware section for each respective operating system. If your PC hardware is not tested, then the system may not work with the supported operating system.
- 2. The software runs on systems with sufficient random access memory (RAM) installed. Depending on the usage of the system and the desired data throughput, those systems may not exhibit acceptable performance.
- 3. In all cases, an appropriate amount of virtual memory should be configured.
- 4. Some scheduled or background processes like virus checking or defragmenting may cause instrument communication or other performance problems. To avoid these kinds of problems it is required to disable any scheduled events and minimize or eliminate any background processes.

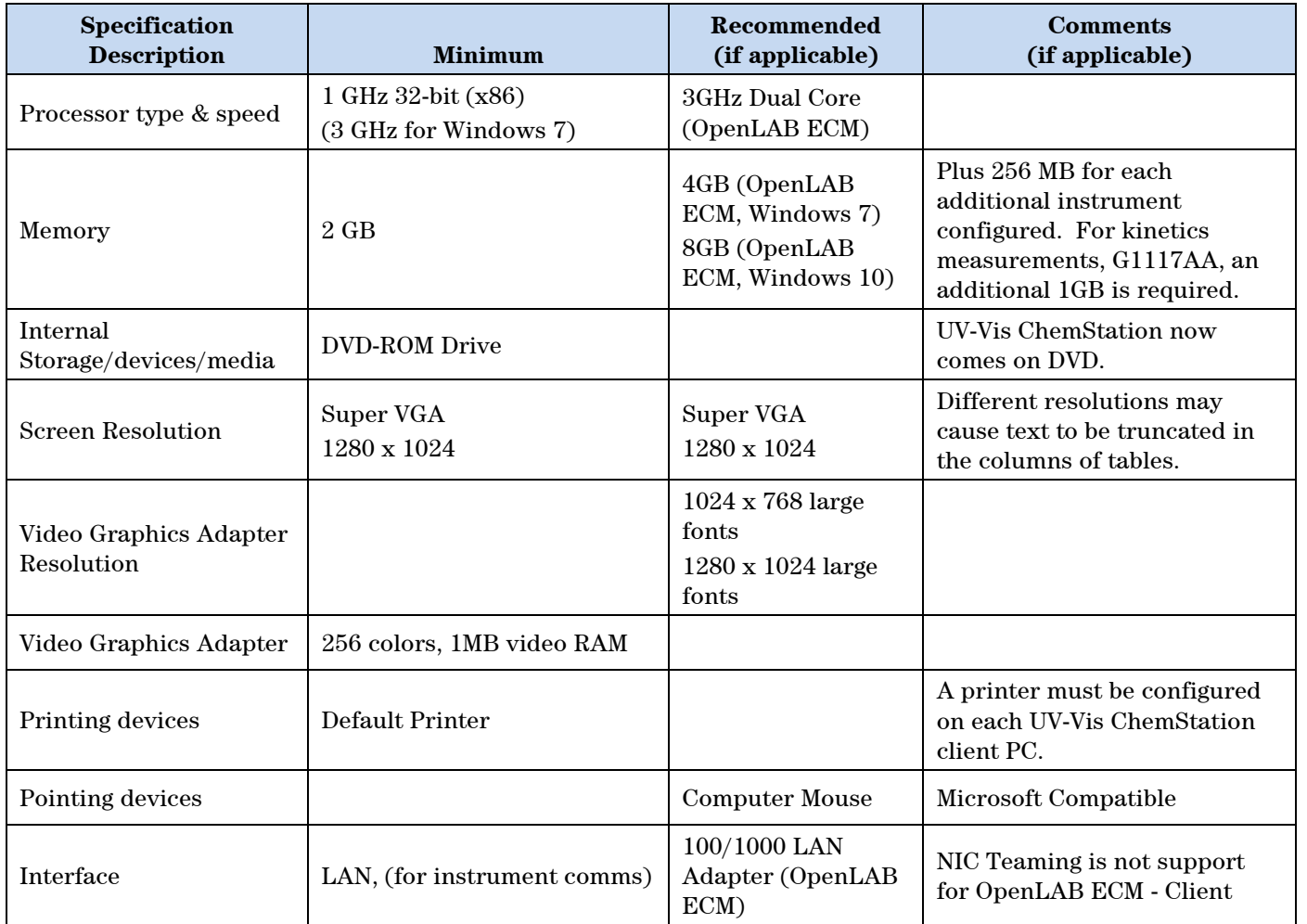

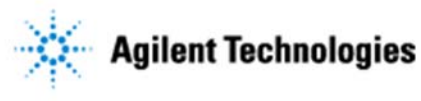

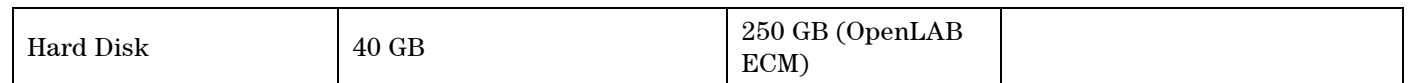

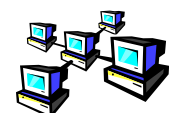

### **Additional Requirements for UV-Vis ChemStation Security Pack Server/Workstation Installation**

#### **Special Notes**

- 1. It is essential that support from an IT representative is available. They will need to assist in allowing the required access to the domain, the creation of domain groups and the assignment of users to their target groups.
- 2. A user with local administrator rights for the Server and for the Workstation is required so configuration can take place.
- 3. A Domain used for the installation must exist and the global groups to handle UV-Vis ChemStation users must be available.
- 4. A global account for the UV-Vis ChemStation administration is required.
- 5. The target computers for the installation must be members of the Domain.
- 6. The domain server and the server for the data share must be different machines.
- 7. Please review the section "Prerequisites for the Server/Workstation Installation" in the Security Pack for UV-Visible Spectroscopy Guide that comes with the DVD for your version of UV-Vis ChemStation.

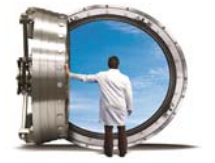

# **Additional Requirements for UV-Vis ChemStation with OpenLAB ECM Add-on or OpenLAB ECM Compliance Pack**

#### **Special Notes**

- 1. UV-Vis ChemStation with OpenLAB ECM Add-on or OpenLAB ECM Compliance Pack, requires an OpenLAB ECM Server already setup and configured.
- 2. At the time of installation, Familiarization is only covering aspects of ECM that are related to the UV-Vis ChemStation installation and implementation.
- 3. An OpenLAB ECM Account for use with UV-Vis ChemStation (existing or newly created) must be available
- 4. An OpenLAB ECM user who has the ability to configure the ECM account (Account Administration & Users, Groups, Roles) for which UV-Vis ChemStation is being used
- 5. The domain (built-in or customer defined)

The ECM database needs to be updated by having the specific UV-Vis ChemStation roles and privileges applied. This is achieved by using the "InsertPrivileges.sql" script file found on the UV-Vis ChemStation B.05.xx DVD. There is a different file depending on whether an Oracle or SQL Server database is being used. This is done by the customer.

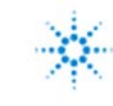

# **Agilent Technologies**

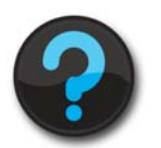

### **Other Requirements**

1. Important web links Microsoft Hardware Compatibility Lists http://www.microsoft.com/whdc/hcl/default.mspx

Links to specific O/S fixes, updates needed http://support.microsoft.com/

- 2. For the 8453, UV-Vis ChemStation B.05.xx requires that firmware revision A.3.90 or higher to be installed on the 8453.
- 3. For the 8454, UV-Vis ChemStation B.05.03 requires Firmware revision A.655.002 or higher to be installed on the 8454.
- 4. The Server/Workstation Installation of Security Pack is only supported with UV-Visible ChemStation software A.10.01 or higher.
- 5. For additional important information, refer to the readme.txt file on the DVD
- 6. The Software Status Bulletin, SSB, and revision history files on the DVD contain other important information for this release of UV-Vis ChemStation
- 7. Please also read the Software Release Notes that come with your software.

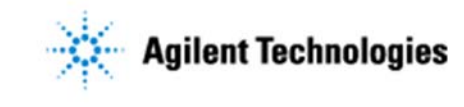

# **Important Customer Web Links**

- $\Box$  For additional information about our solutions, please visit our web site at http://www.chem.agilent.com/en-US/Pages/HomePage.aspx
- $\Box$  Need to get information on your product? Literature Library - http://www.agilent.com/chem/library
- □ Need to know more? Customer Education – http://www.agilent.com/chem/education
- Need technical support, FAQs? http://www.agilent.com/chem/techsupp
- $\Box$  Need supplies? http://www.agilent.com/chem/supplies

Document part number: G1103-90033